## **Archiving Hall A Electromagnetic Calorimeter's Heater System Data**

Marc McMullen, Mary Ann Antonioli, Peter Bonneau, Aaron Brown, Pablo Campero, Brian Eng, George Jacobs,

Mindy Leffel, Tyler Lemon, and Amrit Yegneswaran

*Physics Division, Thomas Jefferson National Accelerator Facility, Newport News, VA 23606*

March 27, 2024

This note presents the electromagnetic calorimeter's (ECAL's) heater system data archiving process using the MySQL Archiver (MyA).

Research and development using LabVIEW for heater control and monitoring of the six-module ECAL operated successfully from Nov.—Dec., 2023; see ECAL in [DSG Notes](https://www.jlab.org/physics/dsg/notes-talks2)  [& Talks.](https://www.jlab.org/physics/dsg/notes-talks2) The software logged data from 44 process variables (PVs), including temperatures of the lead glass blocks, on an SD card.

Figure 1 is the schematic of the PID control system. Lab-VIEW-shared PVs, updated once per loop execution, have a storage location in the cRIO memory.

For control and monitoring with EPICS, LabVIEW's shared data are input to updated, prefixed EPICS PVs located in the folder that contains the EPICS client input-output (I/O) server.

The EPICS client I/O server has access to EPICS records hosted on the I/O controller adacf*s*. Each EPICS record name is the file path to the memory location reserved for the data to be stored, Table I and Fig. 2. The value of each EPICS shared variable is aliased to the PV listed in the EPICS client I/O server.

A LabVIEW VI, ECAL EPICS Channel Display, Fig. 3, sends data from the LabVIEW shared variable to the EPICS shared variable and displays the data on the front panel.

To conclude, EPICS control and monitoring and MyA archiving of the six-module ECAL prototype heater controls and monitoring system have been successfully implemented and tested.

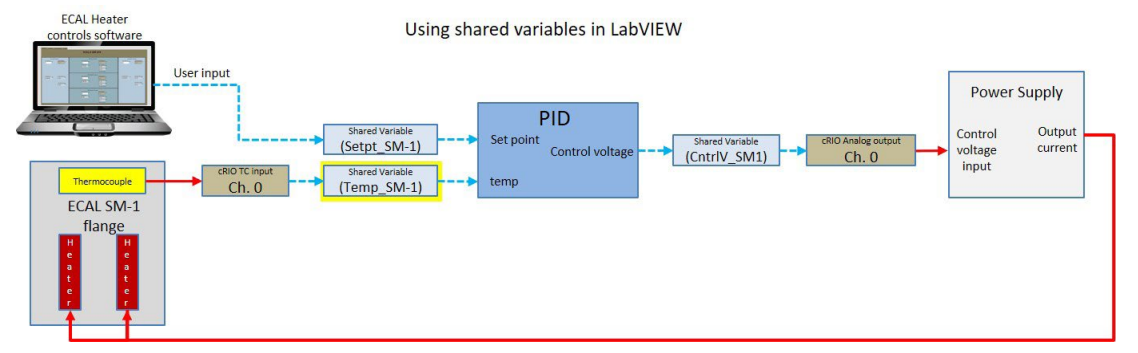

FIG. 1. Shared PV Temp SM-1 (yellow box) is the temperature data from a thermocouple (ch#0 of the cRIO) that is input to the PID.

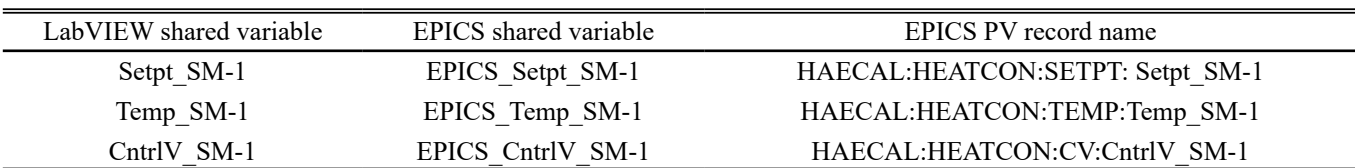

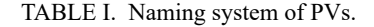

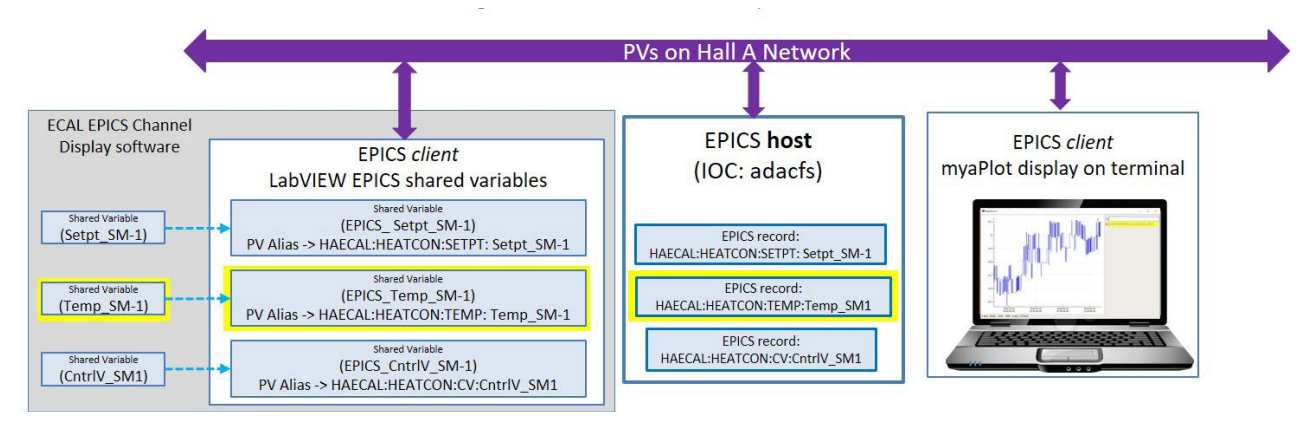

FIG. 2. The example shared variable Temp\_SM-1 is used to update the EPICS process variable HEATCON:TEMP:Temp\_SM1 on the IOC adacfs, which is plotted on the terminal using myaPlot. All of the activity is on the Hall A Network.

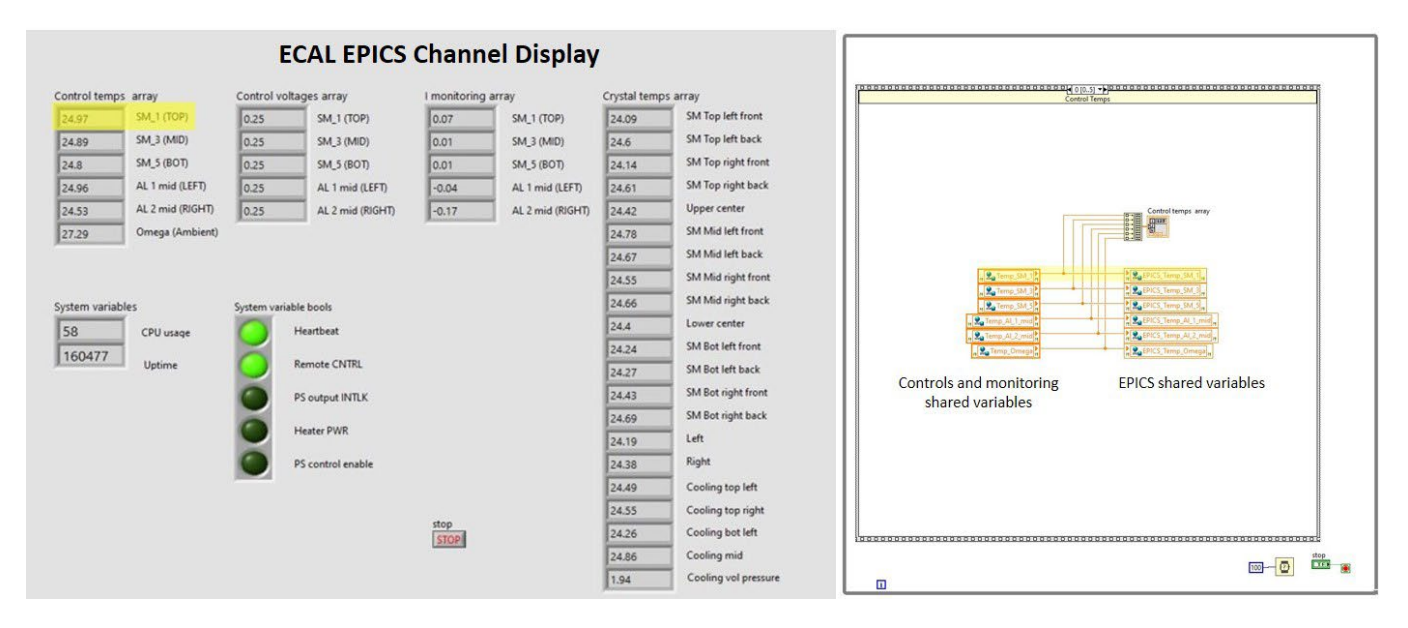

FIG. 3. The monitoring panel (left) and programming panel (right) of the ECAL EPICS Channel Display LabVIEW VI. The LabVIEW VI shared variables update their EPICS counterpart.